#### **MLHC RESOURCE MATERIAL**

#### **Miscellaneous Manuals**

Pastoral Ministry Manual \$54.95 Helps Ministry Manual \$54.95 Creating Excellent Standards in Nursery and Preschool Ministry - \$9.95

#### **Church Technical**

#### Speaker: **Phil Anglin**

Ministry Photography Books: Amherstmedia.com (This company has hundreds of books on every aspect of photography.) Magazines: Rangefinder Professional Photographer Educational Websites: www.adobe.com/designcenter/video\_workshop/ (This site contains all of adobe product tutorial videos free online.) www.digital-photography-school.com www.cambridgeincolour.com/tutorials www.kenrockwell.com ny.webphotoschool.com Equipment Sources: www.newegg.com (all electronics, computers, memory, cameras & software) www.uniquephoto.com 800-631-0300 photo equipment www.bhphotovideo.com 800-336-7408 photo equipment Sam's Club Camera Gallery (Tom Lottinville) Image Editing and Management Software: Adobe Lightroom (adobe.com) Adobe Photoshop (adobe.com) ACDsee Pro (acdsee.com) Super Cat. (no-nonsense-software.com) Discount Software: www.campusteck.com www.academicsuperstore.com

#### Speaker: **Tim Ostrom**

Managing Your Video and Audio Volunteers Training: www.lynda.com www.cybercollege.com Magazine: Church Production Magazine www.churchproduction.com Technologies for Worship Magazine www.tfwm.com Legal and Copywrite issues: ccli, cvli - www.ccli.com Harry Fox agency www.harryfox.com Royality Free Resources: Digital Juice www.digitaljuice.com Artbeats - www.artbeats.com

Speaker: **Darcy Veer**

Mac School: Mac Computer Possibilities

Dvd-Rom: Mac OS X 10.5 Leopard Essential Training (Christopher Breen) www.lynda.com Books: Mac OS X Leopard For Dummies (Bob LeVitus) www.amazon.com

Mac OS X 10.5 Leopard: Peachpit Learning Series (Robin Williams) www.peachpit.com Switching to the Mac: The Missing Manual, Leopard Edition (David Pogue) www.buy.com Mac OS X Leopard Edition (David Pogue) www.buy.com

#### Speaker: **Jason Holland**

#### Windows
XP

How to configure file sharing in Windows XP: support.microsoft.com/kb/304040 How
to
Use
Windows
XP
to
Share
a
Printer
with
Others
on
Your
Network:

technet.microsoft.com/en‐us/library/bb457001.aspx

Permissions for Files and Folders in Windows XP: support.microsoft.com/kb/308419

How to troubleshoot home networking in Windows XP: support.microsoft.com/kb/308007

Troubleshooting
Connectivity
Problems
on
Windows
Networks:

www.windowsnetworking.com/articles\_tutorials/Troubleshooting‐Connectivity‐Problems‐Windows‐Networks‐ Part1.html

www.windowsnetworking.com/articles\_tutorials/Troubleshooting‐Connectivity‐Problems‐Windows‐Networks‐ Part2.html

www.windowsnetworking.com/articles\_tutorials/Troubleshooting‐Connectivity‐Problems‐Windows‐Networks‐ Part3.html

www.windowsnetworking.com/articles\_tutorials/Troubleshooting-Connectivity-Problems-Windows-Networks-Part4.html

www.windowsnetworking.com/articles\_tutorials/Troubleshooting-Connectivity-Problems-Windows-Networks-Part5.html

#### Windows Vista

File
and
Printer
Sharing
in
Windows
Vista:
technet.microsoft.com/en‐us/library/bb727037.aspx Setting
up
a
home
network: windowshelp.microsoft.com/Windows/en‐US/help/76174f4a‐7522‐425a‐9424‐324dd299265e1033.mspx
2

#### Mac
OS
X

Connecting to the Internet: support.apple.com/kb/HT1383 Troubleshooting
a
LAN
Connection:
support.apple.com/kb/TS1317 About
File
Sharing:
support.apple.com/kb/HT1549 Creating
a
Small
Ethernet
Network:
support.apple.com/kb/HT1433 Setting
up
Windows
File
Sharing:
support.apple.com/kb/HT1812 Connect
to
Windows
File
Sharing:
support.apple.com/kb/HT1568

#### Network Troubleshooting

Using NSLOOKUP for DNS Server Diagnostics:

www.windowsnetworking.com/articles\_tutorials/Troubleshooting‐Connectivity‐Problems‐Windows‐Networks‐ Part5.html

Troubleshooting Basic TCP/IP Problems: www.windowsnetworking.com/articles\_tutorials/Troubleshooting-Basic‐TCPIP.html

Using Tracert: www.windowsnetworking.com/articles\_tutorials/Using-Tracert.html Using Ping to test connectivity: technet.microsoft.com/en-us/library/cc737478(WS.10).aspx Network
Tools:
network‐tools.com/ Visual
Traceroute:
www.yougetsignal.com/tools/visual‐tracert/

#### **Security**

Top
100
Security
Tools:
www.sectools.org Nessus
Security
Scanner:
www.nessus.org Using Strong Passwords: www.microsoft.com/protect/yourself/password/create.mspx AxCrypt
Software
for
Windows:
www.axantum.com/AxCrypt/ TrueCrypt
Software:
www.truecrypt.org Password
Gorilla:
www.fpx.de/fp/Software/Gorilla/ Mac
OS
X
Security
Guides:
www.apple.com/support/security/guides/
3

#### MLH 2009

# NETWORKING YOUR OFFICE COMPUTERS

Jason P Holland (jholland@rhema.org)

### Introduction and Outline

- $\Box$  What is a network?
- □ Types of network architectures and topologies
- □ Basic network hardware
- □ Common networking terms
- □ Security
- $\Box$  Troubleshooting tips
- $\Box$  Things to consider when planning
- □ Questions?

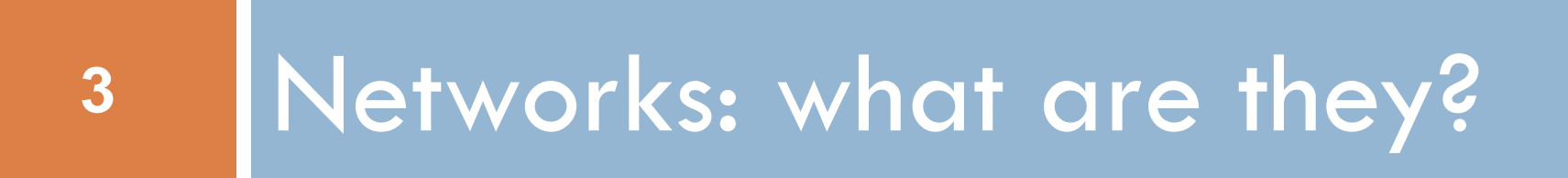

#### What is a network?

- **4**
- $\Box$  Network collection of computers and other devices that are connected to each other (workstations, printers, servers, etc…) either by wire or wirelessly
- □ Allows communication between those devices
- Share resources and information across the network **Files, printers, applications, services and Internet** connections
- LAN or WAN

### Types of Network Architectures

#### □ Client-Server

- **n** Client initiates a request for a service
- Server provides that service over the network
- Example: *client web browser connecting to a web server*

#### Peer-to-Peer

- **Each peer node functions as both a client and server to** all the other nodes
- **E** Share the responsibility
- As more nodes are added, capacity increases
- Example: *Napster, Bittorrent, streaming media*

#### Network Topologies

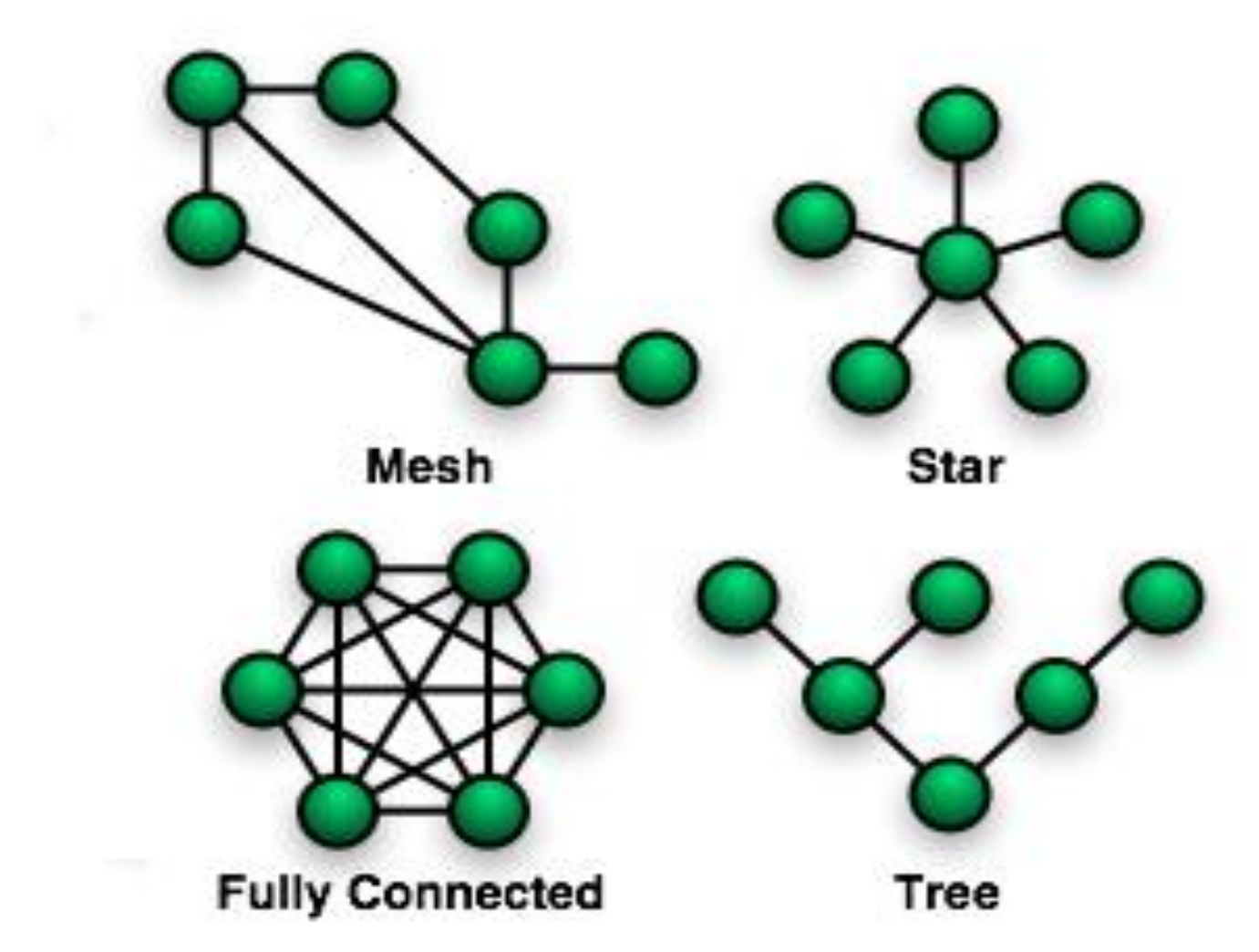

#### Network Protocols

- **7**
- □ Network protocols are a set of standard rules used by computers to communicate between each other
- $\Box$  Differ in how they handle various aspects of the connection and error handling
- □ Can be secure (encrypted) or unsecure
- $\Box$  Most commonly used protocol on the Internet is TCP/IP
- Examples: *TCP/IP, HTTP, FTP, SSH, AFP, SMB, UDP, ICMP*

# **<sup>8</sup>** Basic Network Hardware

Hardware that is commonly found on a network

#### Basic Hardware

- □ Ethernet Cable (Category 5, 5e, 6, RJ45)
- □ Network Interface Card (NIC)
- □ Hub connect multiple devices, dumb, un-managed

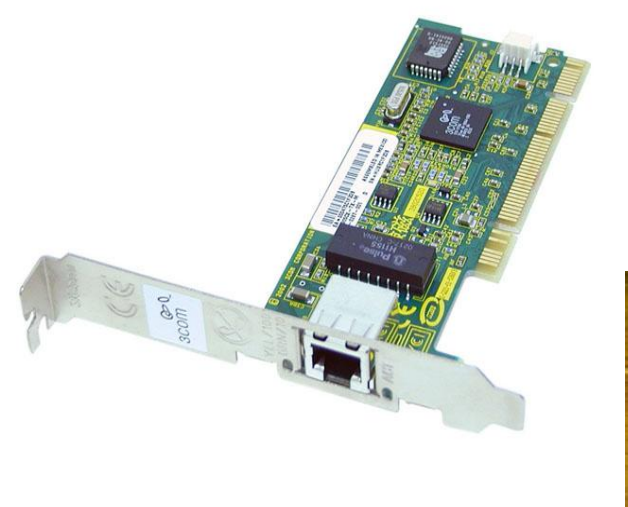

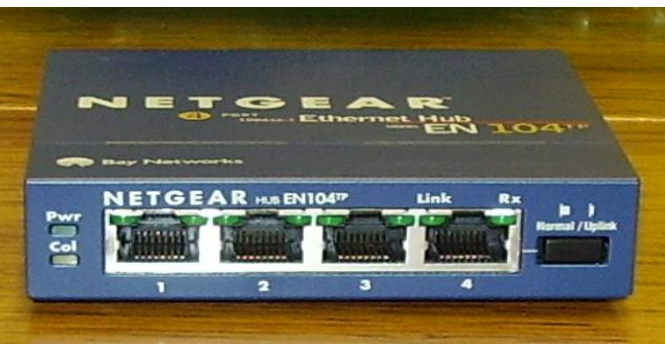

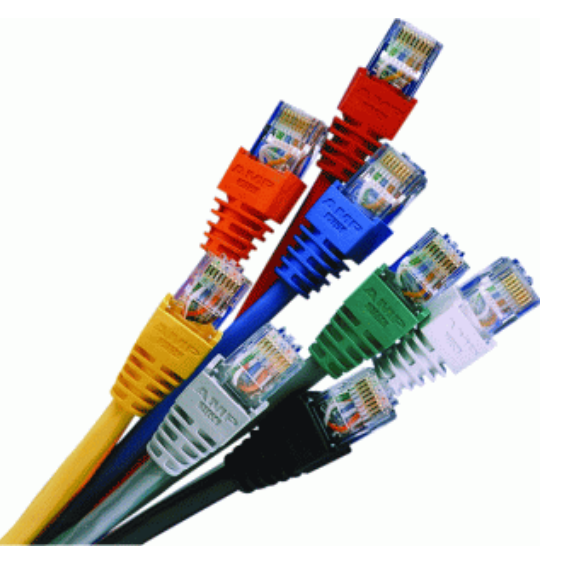

#### Basic Hardware continued…

- $\square$  Switch differing speeds, gateways, both unmanaged and managed, varied prices
- $\Box$  Router connects differing networks, very smart, can be expensive
- $\Box$  Access Point provide wireless connectivity to a LAN

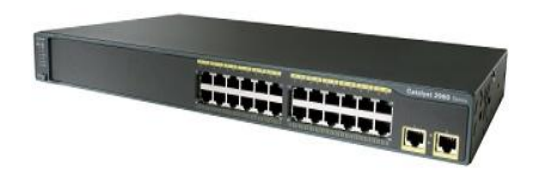

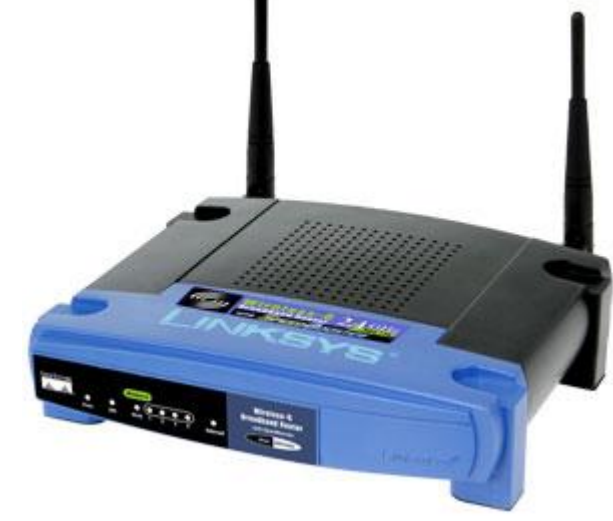

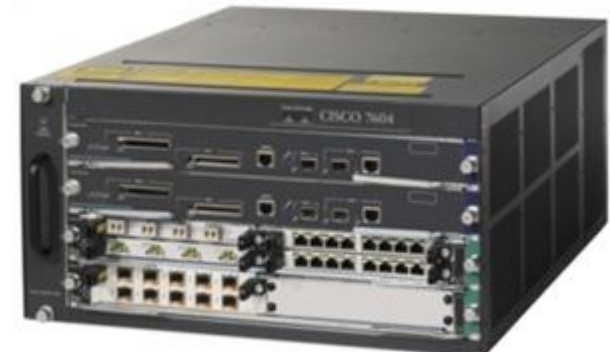

#### Basic Hardware continued…

- $\Box$  Firewalls implemented as hardware or software to block unauthorized network access to resources
	- Set of rules defined that allow or deny based on specific criteria

**Examples of firewall products:** 

■ Software – Microsoft Windows firewall, ipf (FreeBSD), iptables (Linux), pf (OpenBSD)

**Hardware – Cisco PIX, SonicWALL, Linksys** 

 $\Box$  Server – provide service(s) to the network

 $\Box$  Client – device requesting the use of a service

# **<sup>12</sup>** Common Networking Terms

Terms that you will come across when building and using computer networks

## Common Networking Terms

- $\Box$  IP Address a unique numerical identification for a device on an IP based network
	- **<u>E</u>** Used to locate that device on the network
	- Example: *[www.rhema.org](http://www.rhema.org/) has an IP of 70.169.219.100*
	- Some addresses have been set aside for use in private networks such as a home or office using
	- Private range example: *192.168.0.0-192.168.255.255*
- □ Subnet network devices located on a common logically routed network
	- **□** Used to break up a network into smaller segments to cut down on traffic in that segment
	- Notation example: *subnet mask of 255.255.255.0*

**14**

- Media Access Control address (MAC) a unique identifier that is assigned to a network card by the manufacturer
- Also known as "Ethernet Address" or "Machine Address"
- Example: *00:18:8B:82:5A:EA for a Broadcom NIC*
- $\Box$  First half of the number is the ID for the manufacturer and the second half is the serial number assigned to the device
- Required to be unique on a network
- $\Box$  Unlike an IP address, the MAC remains fixed for the life of the device

## Common Networking Terms

#### continued…

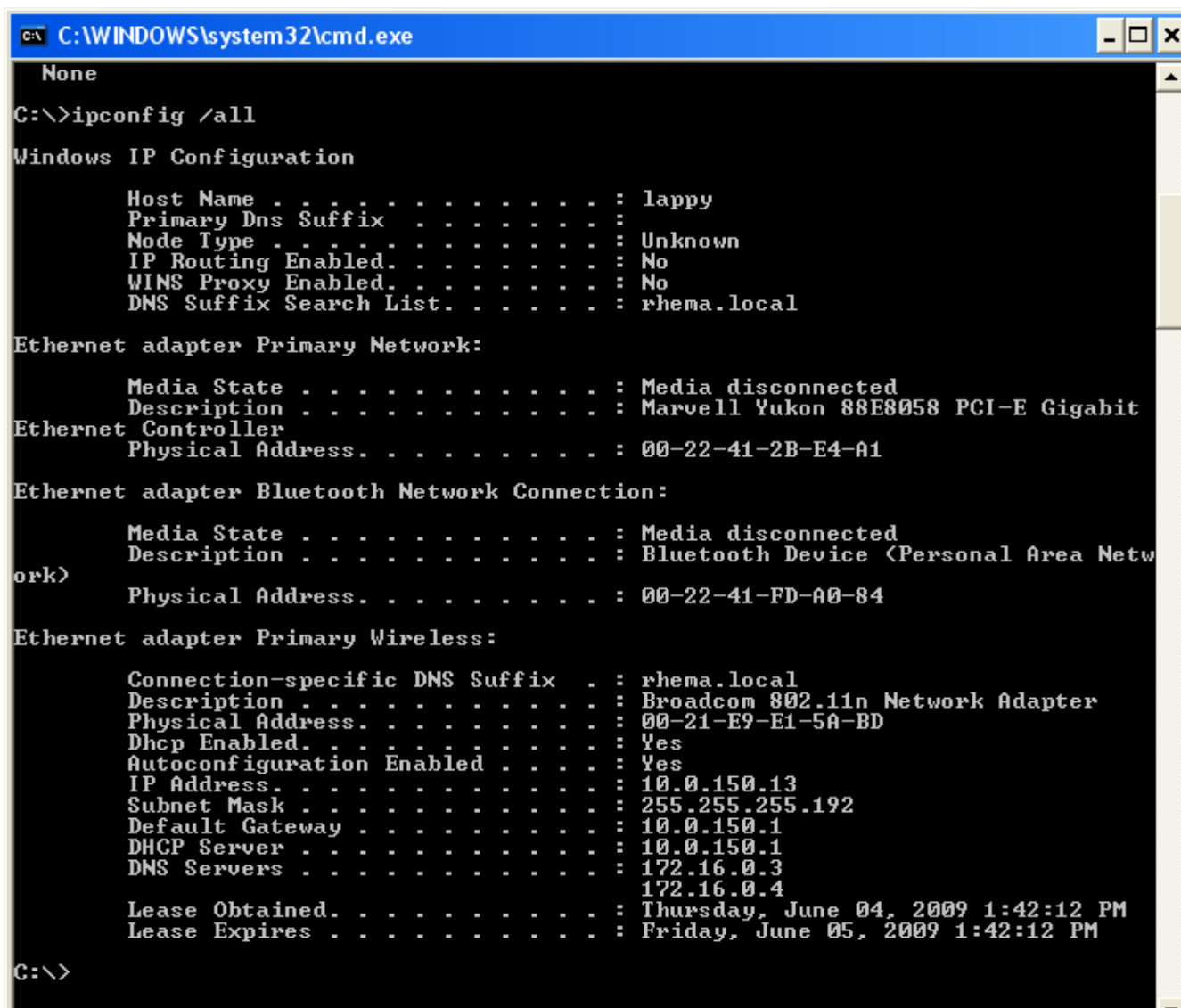

**16**

- $\Box$  Gateway a network device that interfaces with another network using differing protocols
- □ Acts as an entrance to another network
- $\Box$  Main job is to join or convert those two networks
- $\Box$  Usually appears at the edge of the network
- $\Box$  In smaller networks, the gateway will often be used to connect your LAN to the Internet
- □ Can be implemented with hardware or software
- Example: *a firewall or wireless access point*

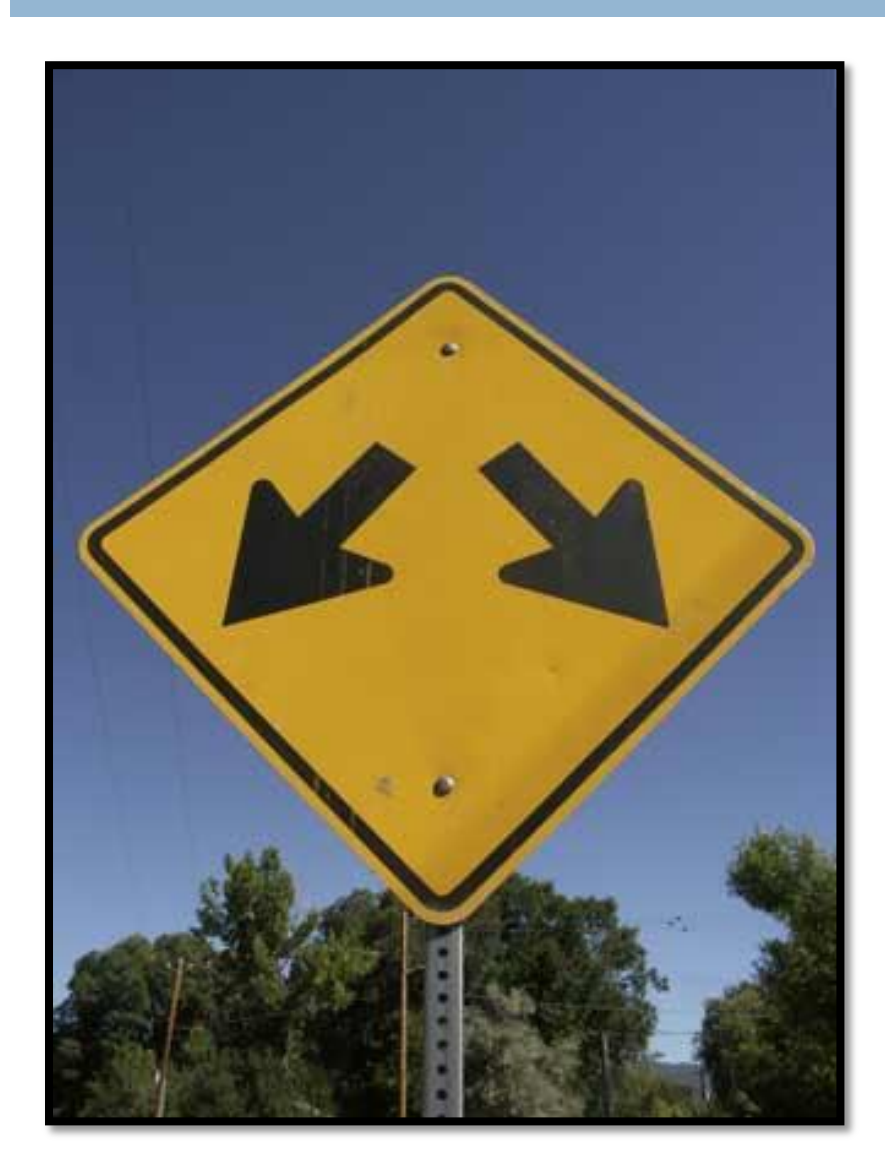

 $\Box$  Route – a selected path for network traffic to travel on

- **O** Smaller networks might have a single route
- **Large networks will have** complex routing tables with many different routes
- $\square$  Packet a block of data on the network that has a source and destination

**18**

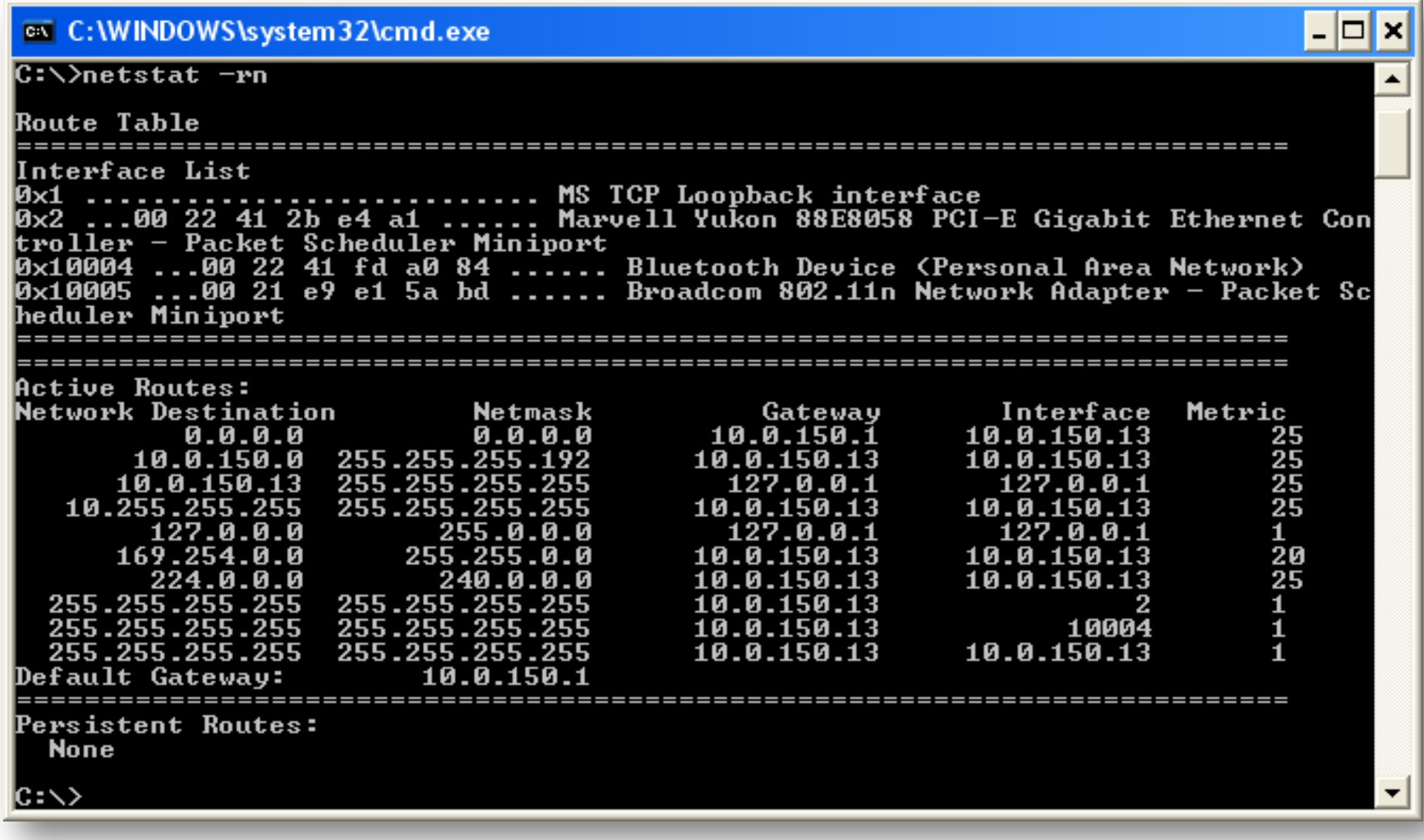

DHCP (Dynamic Host Configuration Protocol) is used by clients to automatically configure network parameters for operation

**19**

- Greatly reduces administration overhead
- Devices can be added to and removed from a network easily using DHCP
- $\Box$  IP address could change after a reboot

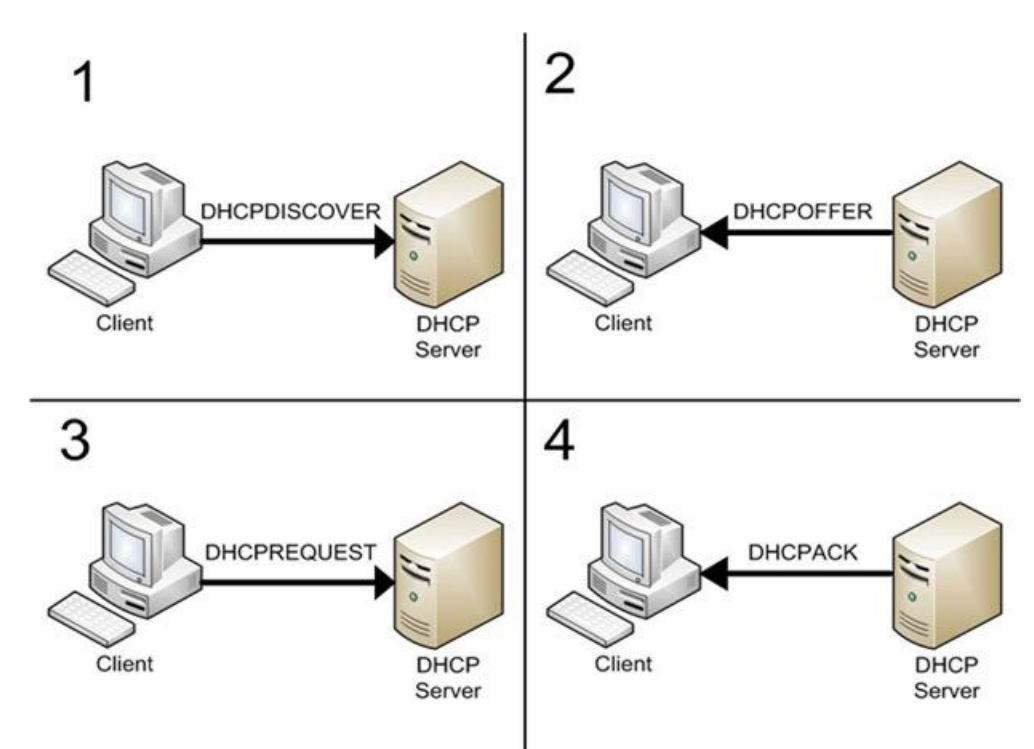

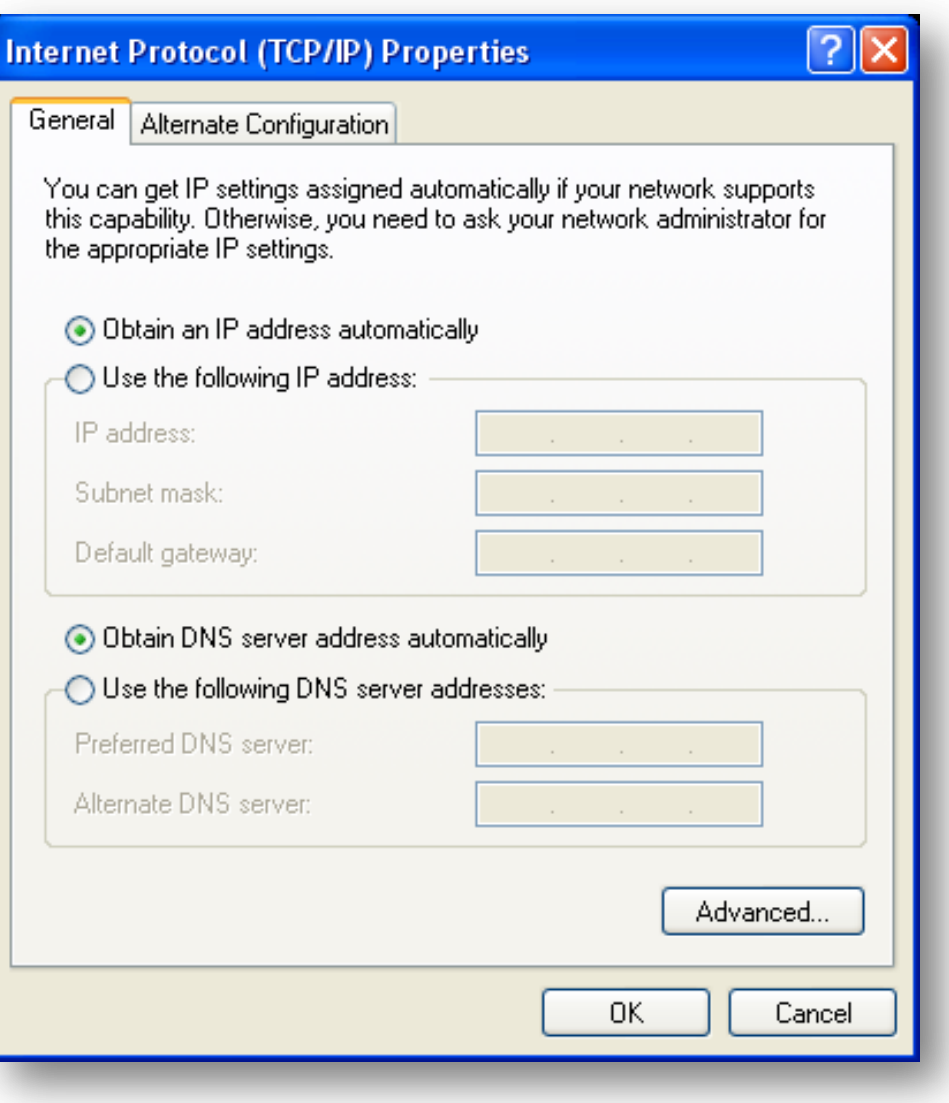

□ Static IP address is manually assigned by a network administrator

- $\Box$  The IP address will never change, even after a reboot
- □ Should be used for important devices that need not change their address (servers, switches, printers)

**21**

- □ DNS (Domain Name System) hierarchical system that translates an IP address to a more human readable name for the purpose of locating that device on a network
- □ Considered to be the "phone book" of the Internet
- Hostname is the DNS short name for a network device
- Impossible to remember IP addresses for all devices, so DNS was developed
- $\Box$  The "authority" over a block of addresses is handled by a Name Server
- Example: *<mail.rhema.org> "resolves to" 70.169.219.98*
- □ Resolving a hostname to IP is called "forward lookup"
- □ Resolving an IP to hostname is called "reverse lookup"

```
EN C:\WINDOWS\system32\cmd.exe - nslookup
C:\>nslookup mail.rhema.org
Server: dns1.coxinet.net
Address: 66.210.130.9
Non-authoritative answer:
         mail.rhema.org
Name:
Address: 70.169.219.98
|C:\>nslookup
Default Server: dns1.coxinet.net
Address: 66.210.130.9
\triangleright set type=mx
> rhema.org
Server: dns1.coxinet.net
Address: 66.210.130.9
Non-authoritative answer:
                MX preference = 30, mail exchanger = rhema.org.s5a2.psmtp.com
rhema.org
rhema.org
                MX preference = 40, mail exchanger = rhema.org.s5b1.psmtp.com
                MX preference = 50, mail exchanger = rhema.org.s5b2.psmtp.com
rhema.org
                MX preference = 20, mail exchanger = rhema.org.s5a1.psmtp.com
rhema.org
                nameserver = ns1.rhema.org
rhema.org
                nameserver = ns2.rhena.orgrhema.org
                internet address = 70.169.219.102ns1.rhema.org
                internet address = 207.234.131.97ns2.rhema.org
```
- $\Box$  Network port communications endpoint used by TCP or UDP protocols
- $\Box$  Identified by a number known as the port number
- □ Service is said to "listen" on that port number for incoming requests
- □ Ports 1 to 1024 are "reserved", anything above 1024 is considered unreserved
- Examples: *HTTP port 80, HTTPS port 443, FTP port 21, SMTP port 25*

# 24 Security

#### Some very brief security practices that apply to both network and computer security in general

# **Security**

- □ Security is VERY IMPORTANT!
- Limit physical access to network devices
- □ Do NOT use WEP, use WPA2 for wireless network encryption
- □ Firewall all your outward facing network devices
- Regularly scan your network with a security scanner (Nessus)
- $\Box$  Install anti-virus software on ALL machines that access the network
- $\Box$  Leave a documented trail of any change made to the network

# **<sup>26</sup>** Troubleshooting Tips

#### A few tips to help you troubleshoot common network problems

## Troubleshooting Tips

- **27**
- □ Do you have a physical connection?
- $\Box$  Link light on both ends of the connection?
- □ Does the network device you are directly connected to appear to be working properly?

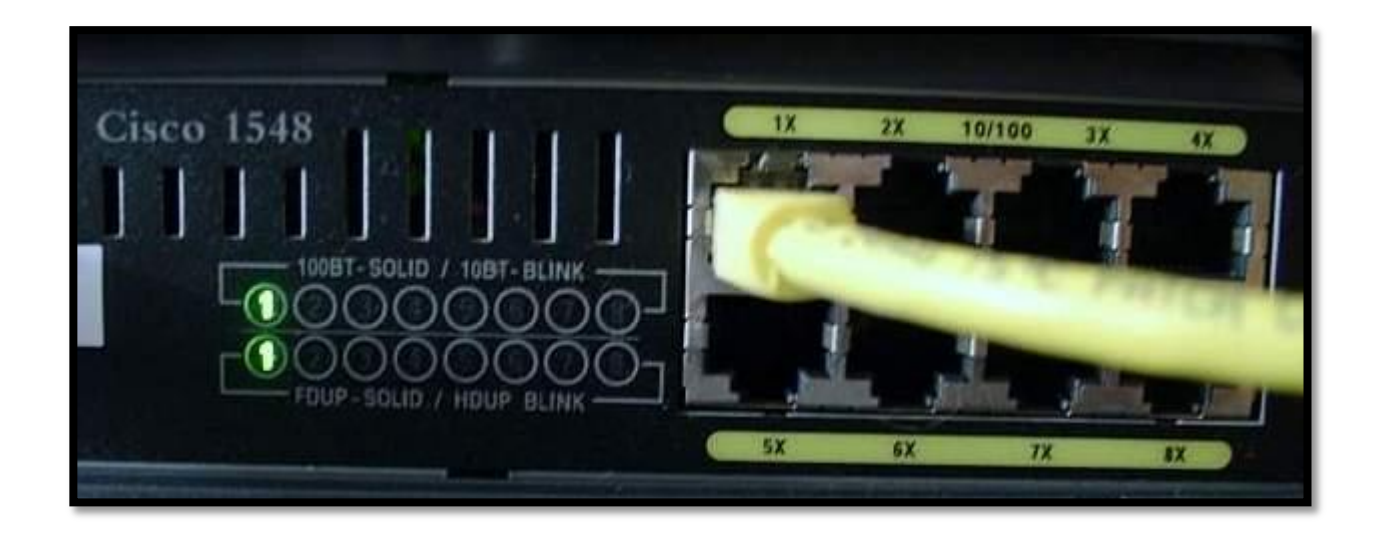

- **28**
- □ Is your network device assigned an IP address?
- □ Can you reach the nearest network device? Work your way out from there
	- **Local machine, then switch, then gateway, then Internet**
- □ Can you lookup hostnames via nslookup?

l-∣⊡∣×

- □ Can you "ping" your IP address?
- □ Ping the gateway? Ping a website?

#### C:\WINDOWS\system32\cmd.exe

```
C:\>ping www.google.com
Pinging www.l.google.com [74.125.95.147] with 32 bytes of data:
Reply from 74.125.95.147: bytes=32 time=37ms TTL=56
Reply from 74.125.95.147: bytes=32 time=70ms ITL=56<br>Reply from 74.125.95.147: bytes=32 time=70ms ITL=56
Reply from 74.125.95.147: bytes=32 time=67ms ITL=56
Ping statistics for 74.125.95.147:
Packets: Sent = 4, Received = 4, Lost = 0 (0% loss),<br>Approximate round trip times in milli-seconds:
     Minimum = 37ms, Maximum = 88ms, Average = 65ms|c:∖>_
```
### Troubleshooting Tips …

**30**

#### $\Box$  This slide shows that the device with IP address 192.168.100.11 cannot be reached on the network

#### **ex** C: \WINDOWS\system32\cmd.exe – ∣□| ×  $|C:\rangle$ >ping 192.168.100.11 Pinging 192.168.100.11 with 32 bytes of data: Request timed out. Request timed out. Request timed out. Request timed out. Ping statistics for 192.168.100.11: Packets: Sent = 4, Received = 0, Lost = 4  $(100x \text{ loss})$ , lc:\>

#### □ Can you use traceroute to get outside of your network?

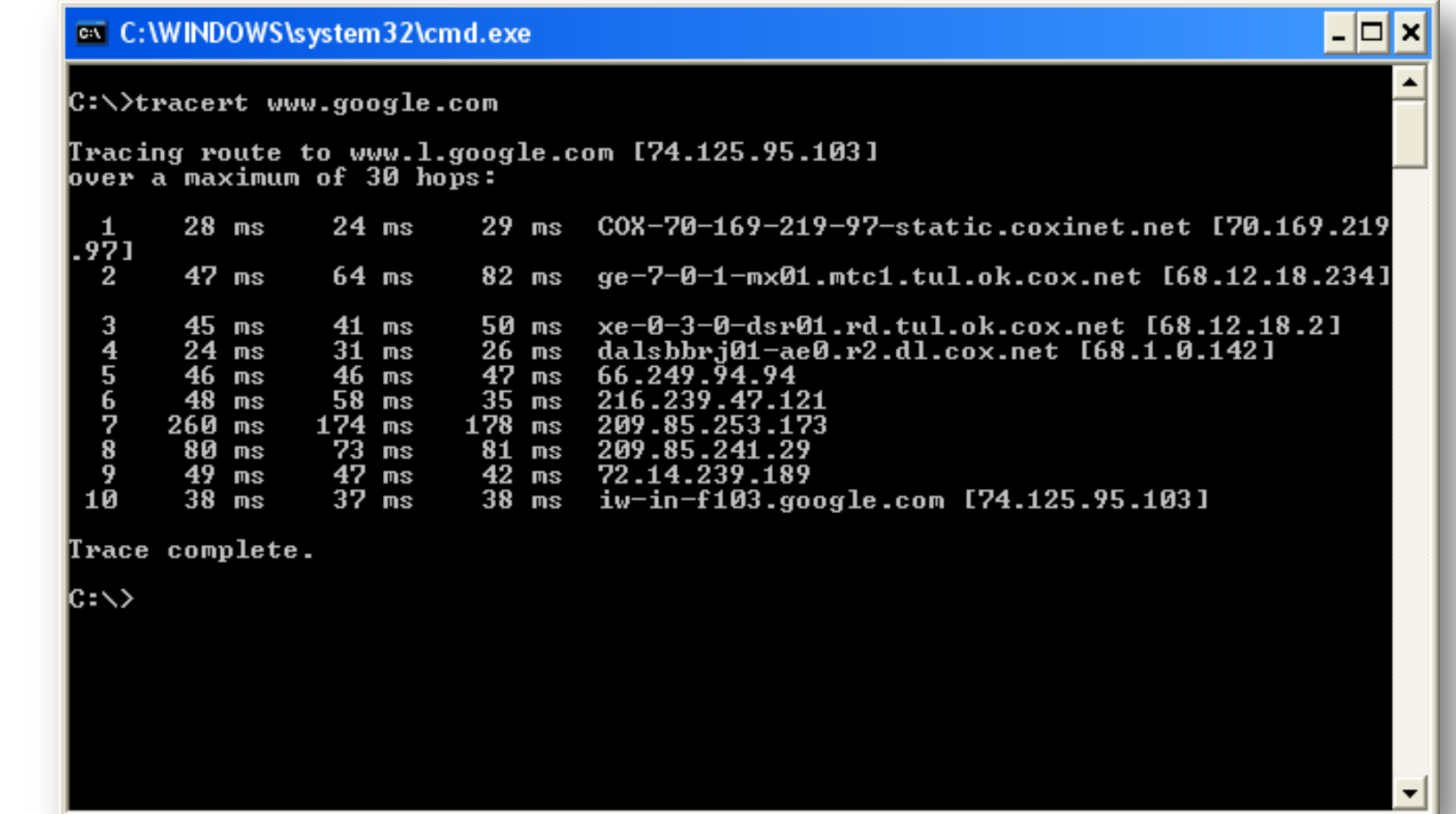

#### □ Traceroute to [www.cnn.com](http://www.cnn.com/) timed out

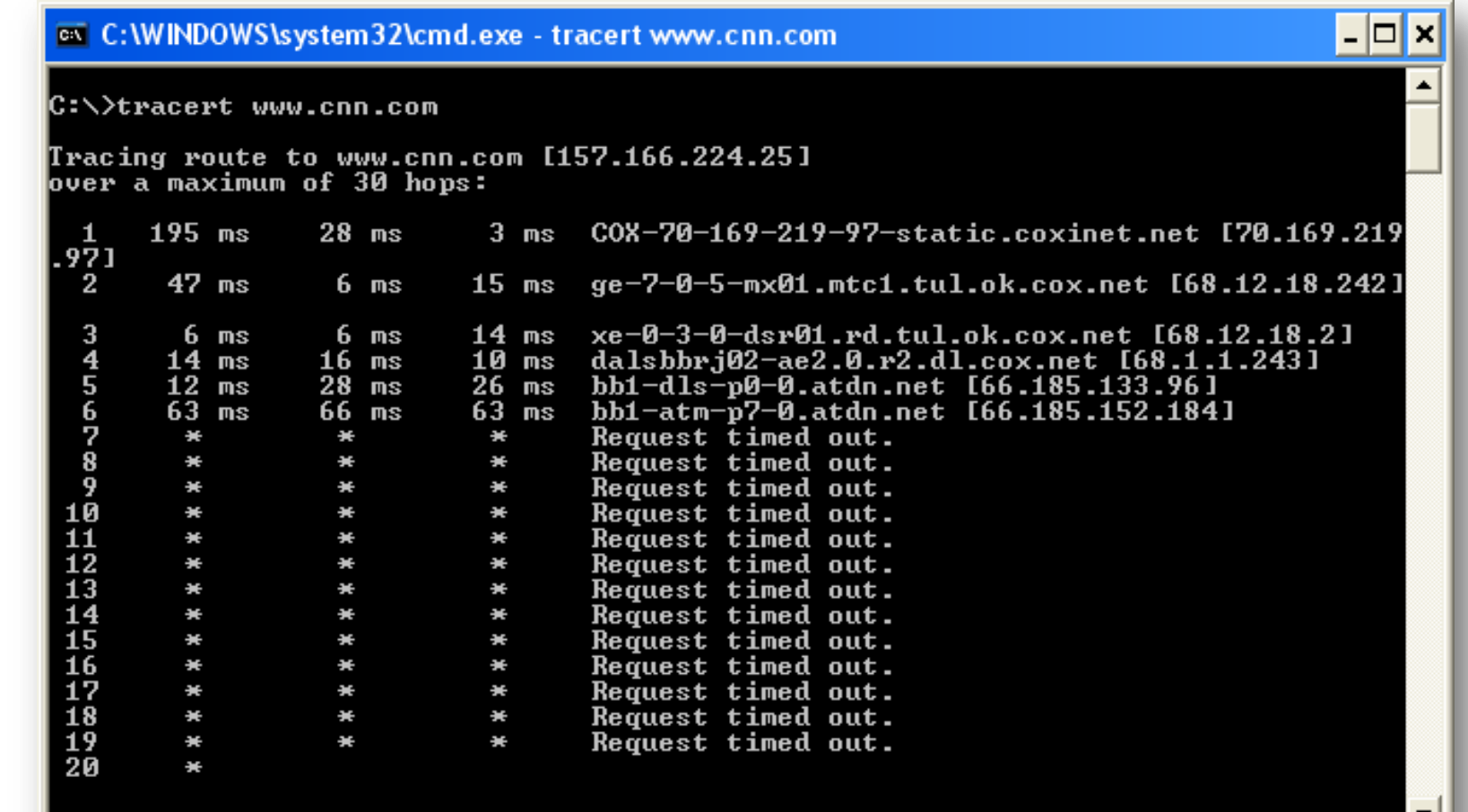

#### $\Box$  Can you telnet to a service port on the device you are trying to reach?

#### <sup>2</sup> iholland@mail:~

[iholland@mail ~1\$ telnet www.rhema.org 80 Trying 70.169.219.100... Connected to www.rhema.org (70.169.219.100). Escape character is '^l'. telnet> quit Connection closed. [jholland@mail ~] \$ telnet www.rhema.org 81 Trying 70.169.219.100... telnet: connect to address 70.169.219.100: Connection refused telnet: Unable to connect to remote host: Connection refused [jholland@mail ~]  $\frac{1}{2}$ 

# **<sup>34</sup>** Things to Consider

#### What do I think about when planning my network?

## Things To Consider When Planning

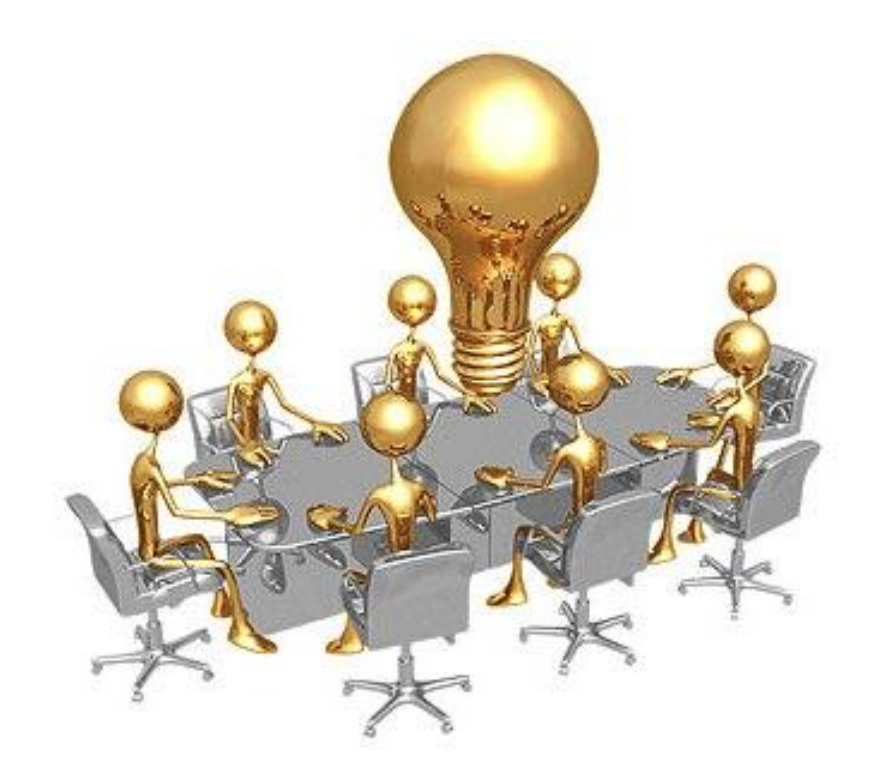

**35**

- □ What are my basic needs?
- □ What is my budget?
- □ Will I grow or expand in the future?
- $\Box$  Is performance or speed an issue for my users?
- □ Redundancy? Or redundancy?
- Implement security in the planning stage!
- **Purchase from a reputable vendor** and don't forget the warranty!
- $\Box$  Who is my backup in case there are problems? Cross-training!

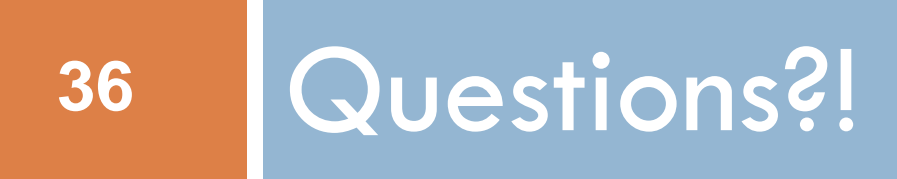

Anyone? Bueller? Bueller?

#### MLH 2009

# DATA BACKUPS AND COMPUTER SECURITY

Jason P Holland (jholland@rhema.org)

### Introduction and Outline

- □ What is a backup?
- □ Why are backups needed?
- □ Common backup media
- Simple backup examples
- □ Final Thoughts

- □ Why is computer security so important?
- □ Common ways to secure a computer

## **<sup>3</sup>** Backups: what are they?

"Back up my hard drive? How do I put it in reverse?" --Unknown

### What is a backup?

- $\Box$  Backup a copy of data made for the purpose of recovery if that data is ever lost
- $\Box$  Data loss is very common and can happen at any time without warning
- □ Data **cannot** be considered safe if it is **only** stored in one place
- $\Box$  If the data is important, it should be backed up
	- Your backup should contain what you cannot afford to lose!
- □ Often overlooked processes

# Why do you need backups?

- □ For two really big reasons:
	- 1. Disaster recovery
	- 2. Accidental deletion or corruption of data
- □ Hardware does fail, mistakes and accidents do happen
- $\Box$  When you lose data, the time you invested in creating that data is lost (time  $=$  money)
- □ Some data cannot be easily replaced
- I lost data preparing for MLH!

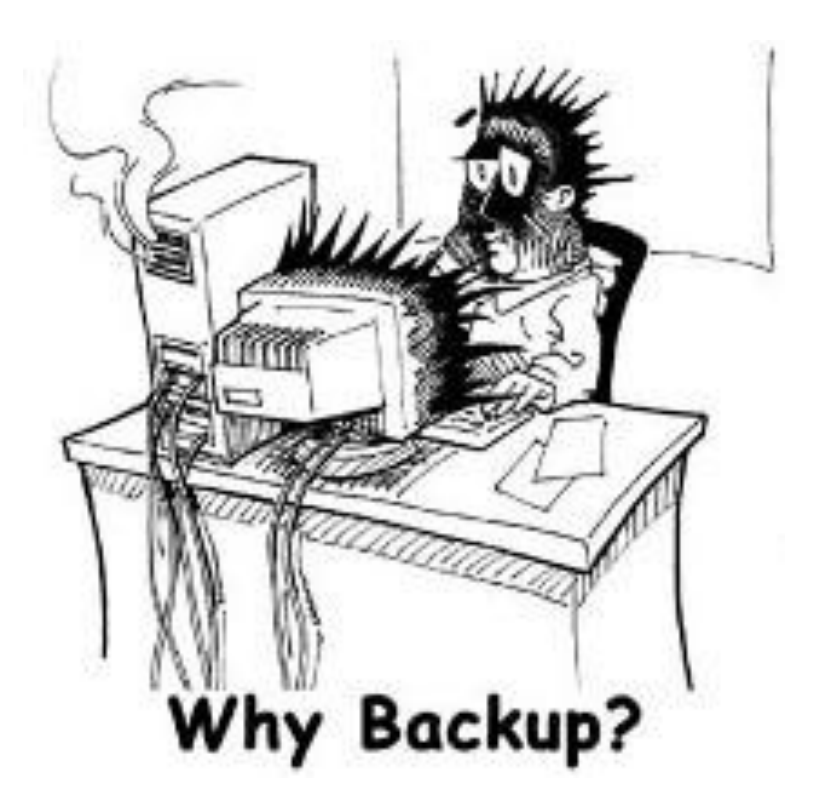

## Why do people neglect to take backups?

- $\Box$  They have never lost data in the past, false sense of security
- $\Box$  They don't know how to do a backup or have never been told backups are necessary
- $\Box$  They think backups are boring and don't want to bother with them
- $\Box$  They don't think they are a priority
- □ New employees are not trained on old procedures
- □ Assume someone else is doing the backups
- $\Box$  They simply forget

**6**

### Common Backup Media

#### □ What media options do I have?

#### **DO NOT USE A FLOPPY DISK!**

- **Hard Drive (additional internal bays, external** USB/Firewire, RAID)
- **Optical Media (CD-RW, DVD)**
- **T** Tape (LTO Ultrium, VXA, DDS/DAT)
- Remote Backup Service (Mozy, Skydrive, Dropbox)

■ Mozy (2GB free), Skydrive (25GB free)

- Solid State Media (USB flash drive, CompactFlash)
- □ Media do have a usage life, nothing lasts forever

## **<sup>8</sup>** Simple Backup Examples

Some really simple ways to take backups that will save you from data loss

### Simple Backup Examples

- Burn a CD each day/week/month
- □ Copy files to an external drive
	- **u** Via script or some other automated method
	- **D** Manual process
- Mozy
	- 2GB free storage
	- **Install the MozyHome software and can be scheduled**
- □ Microsoft Skydrive
	- 25GB free storage, 50MB file size limit

### Final Thoughts On Backups

- $\Box$  It is never to late to start doing backups...so start TODAY!
- □ Always document your backup and restore procedures
- □ Store some backups offsite for DR
- □ Test your backups regularly
- $\Box$  Encrypt financial and sensitive data before it is backed up, unless supported by backup software
- □ Regularly review what is backed up

#### Computer Security

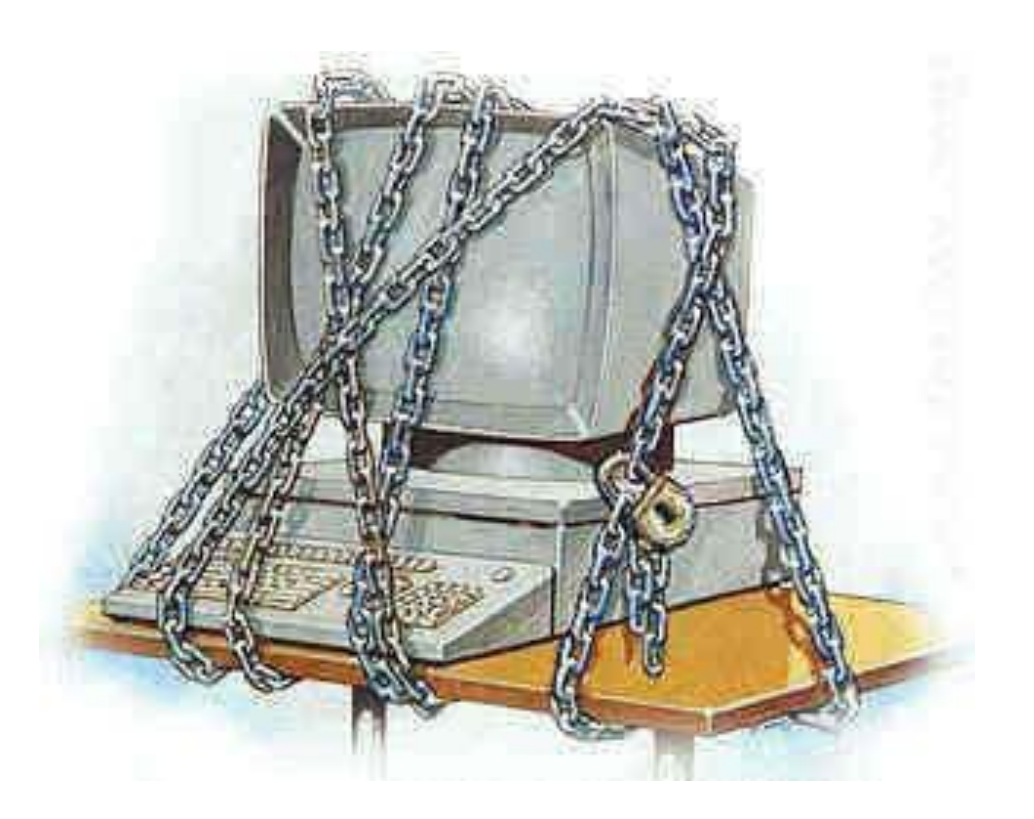

### What is computer security?

- **12**
- $\Box$  "The objective of computer security includes protection of information and property from theft, corruption, or natural disaster, while allowing the information and property to remain accessible and productive to its intended users."<sup>1</sup>
- $\Box$  Sometimes you have to implement restrictive security policies for the benefit of the users
- $\Box$  Every computer user needs to be aware and proactive with computer security. We are all responsible.
- $\Box$  Think about the information you trust. Be critical and cautious.

# **13** Some Security Best Practices

A few best practices for securing your computing environment

## **Security**

- □ Install and use Anti-Virus software on all computers
- □ Keep your computers patched and up-to-date
- $\Box$  Force users to change their passwords often
- □ Require a complex password (minimum of 8 characters, use letters+numbers+symbols)
- □ Reset administrative default passwords
- $\Box$  Use care when opening email with attachments
- □ Use care when downloading and installing software from the Internet

# **Security continued…**

- **15**
- □ Firewall all your outward facing network devices
- □ Use file and share permissions and access control lists (ACL)
- □ Regularly scan your network devices with a security scanner (Nessus)
- □ Leave a trail of security and audit logs for intrusion tracking and troubleshooting
- $\square$  Disable the use of insecure protocols on your network (telnet, ftp, http for certain websites)
- $\Box$  Turn off unused services on your network devices

### Security continued...

- $\Box$  For very sensitive files and for files that are on a laptop, don't rely solely on file and folder ACLs. Use encryption.
- $\Box$  If you store passwords in a file, encrypt that file
- $\Box$  Limit physical access to your servers and network equipment
- □ Secure your wireless network (WPA2)
- □ Create a "Computer Usage Policy" for users and have them read it regularly
- □ Never walk away from a computer and leave it unlocked

#### References

1. [http://en.wikipedia.org/wiki/Computer\\_security](http://en.wikipedia.org/wiki/Computer_security)